## kopic

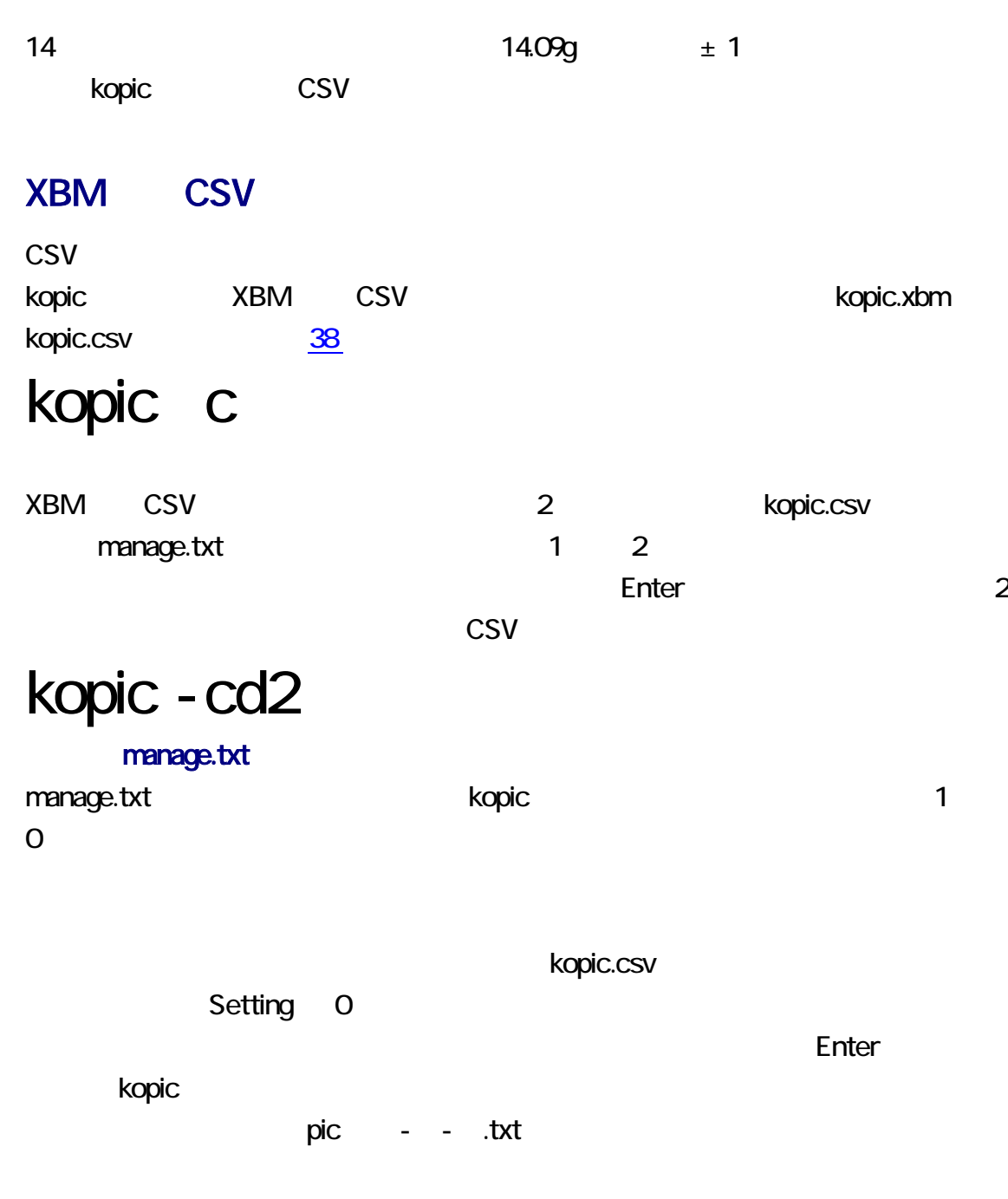

**Windows Relativities Relativities** cmd Enter

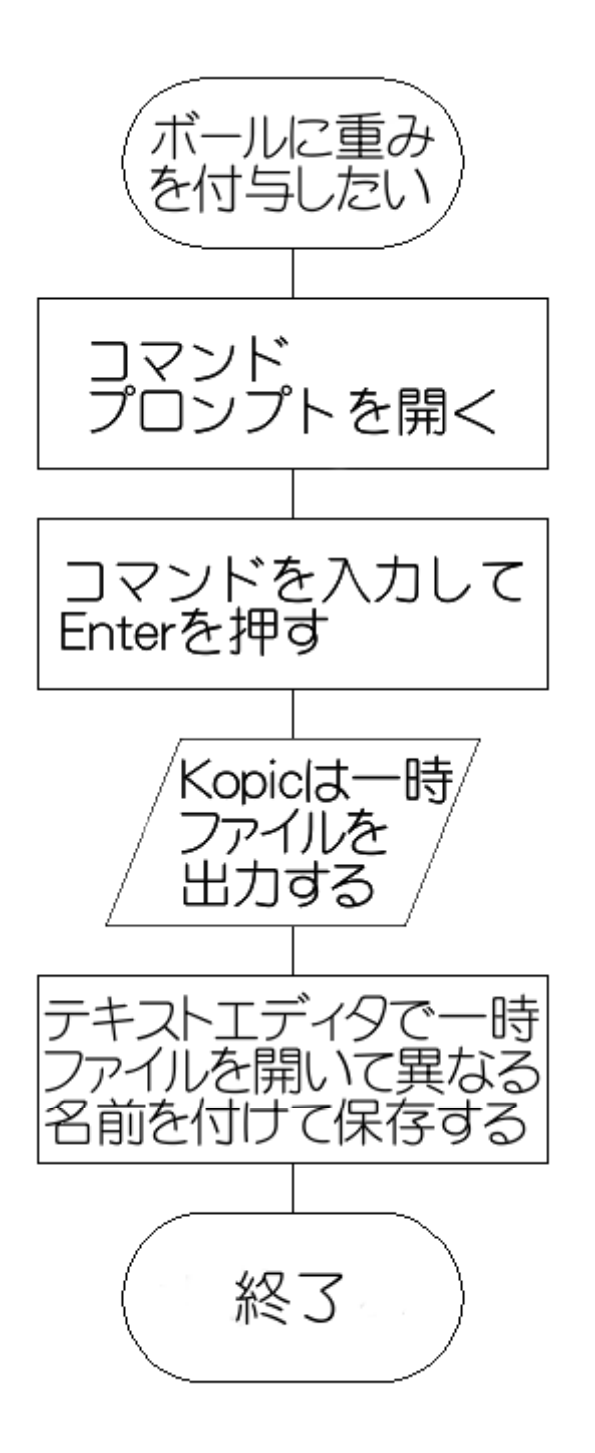

XBM X11 Bitmap UNIX **EXAM XBM Windows** vom Paint Shop Pro, GIMP, IE6, Ruby/Tk, viewXBM, kopic FLTK, kopic OWL, kopic VCL

 $HTML$ 

ピーおよび移動が可能です。同様に、XBM の閲覧および編集は、テキストエディタで

knot.xbm

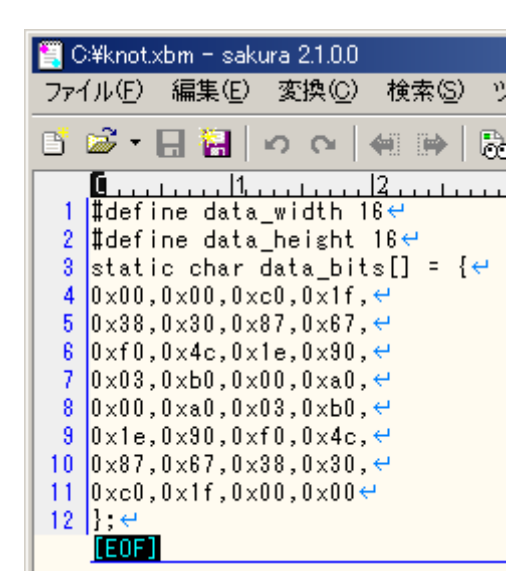

### kopic

kopic 32

### **XBM**

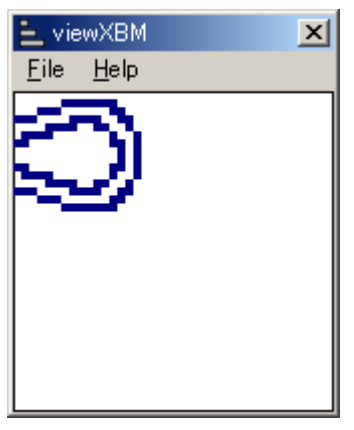

 $4$  4

Win32API viewXBM kopic 30 wiewXBM knot.xbm

1. **Internal of the contract of the contract of the contract of the contract of the contract of the contract of the contract of the contract of the contract of the contract of the contract of the contract of the contract o** 2. kopicBC.zip  $3 \nightharpoonup$ kopicBC **Sogaya** (experimentally solve  $\alpha$  and  $\alpha$  and  $\beta$  and  $\beta$  and  $\beta$  and  $\beta$  and  $\beta$  and  $\beta$  and  $\beta$  and  $\beta$  and  $\beta$  and  $\beta$  and  $\beta$  and  $\alpha$  and  $\beta$  and  $\alpha$  and  $\beta$  and  $\alpha$  and  $\beta$  and  $\alpha$  and  $\alpha$  and  $\$ Copyright 2017 Sogaya BC<sub>5</sub> Borland C++ 5.02 kopic kopic kopic BC kopic **come contract of the solution of the Sogaya** structure  $\sim$  Sogaya that  $\sim$ kopic 3 3 3 3 3 million 2017 3 15 () Revision 3.02909 kopic XBM **XBM それの** kopic.xbm to the state of the kopic.kun  $\nu$ 

## kopic k

 $\overline{4}$ 

kopic が利用するために、kopic.xbm は、左に白い領域があります。kopic コマンドは、 kopic.csv 40×40 XBM 1 37 viewXBM kopic.xbm

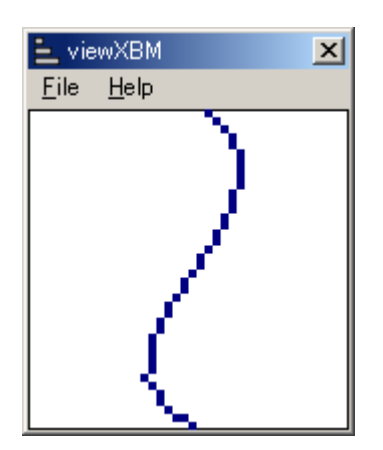

kopic.xbm kopic.kun

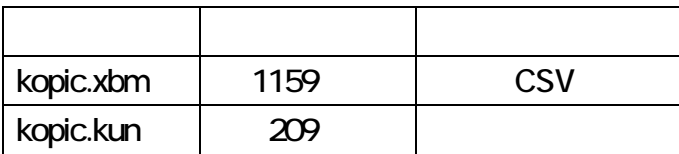

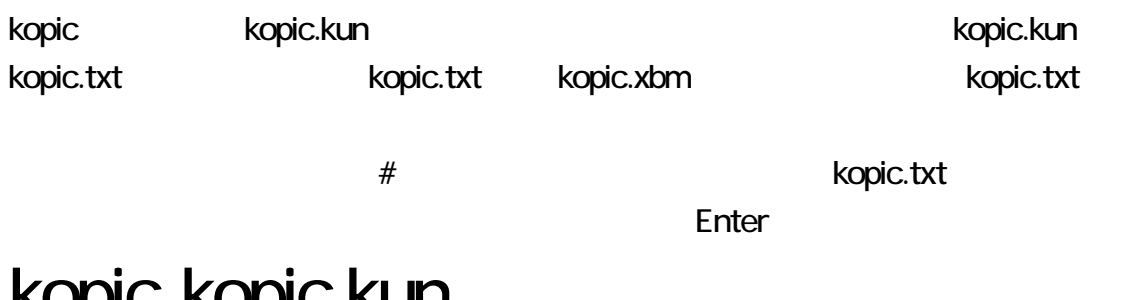

## kopic kopic.kun

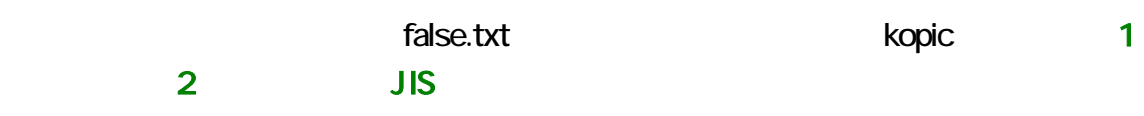

### true.txt

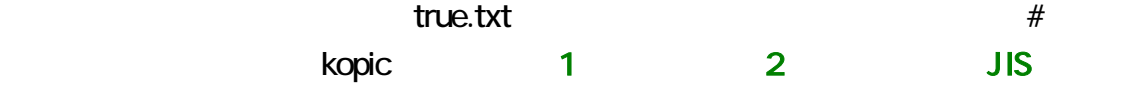

false.txt true.txt

true.txt Ropic Representation of the state  $\sim$ 

tru - - .txt

次回、kopic コマンドは、まず一時ファイルを削除して、次に命令を実行します。サクラ

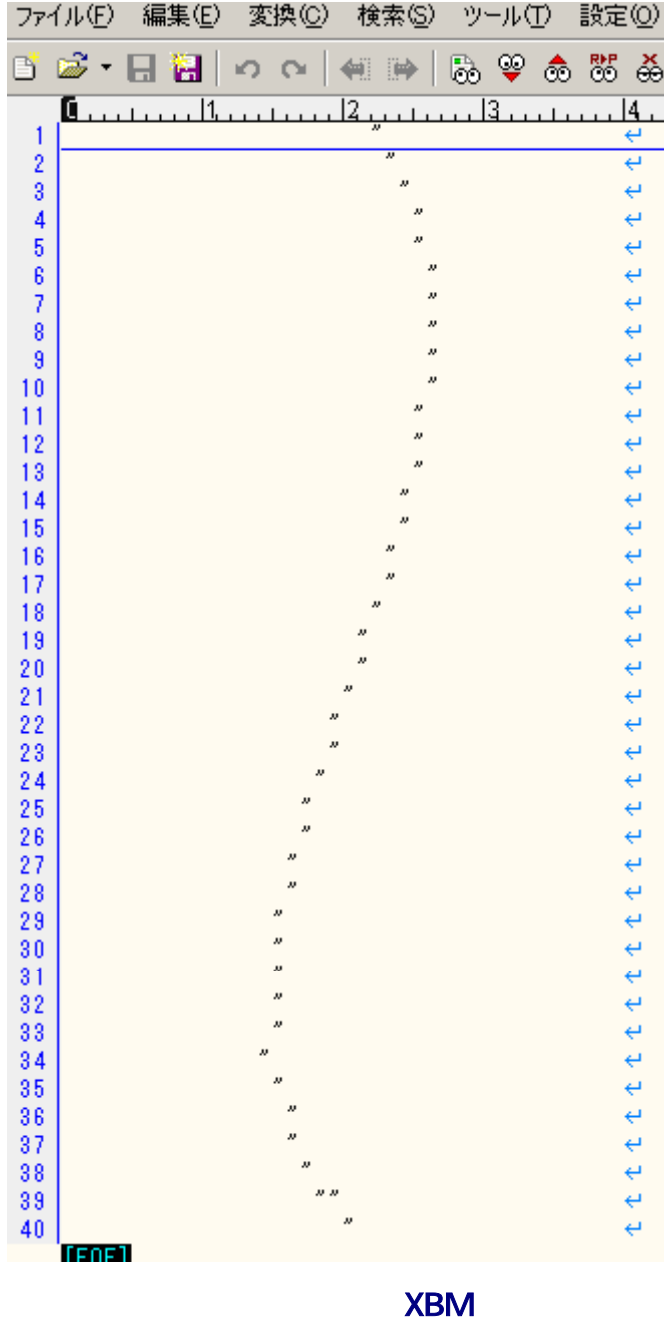

kopic.txt kopic.xbm Enter

kopic kopic.txt

#### **XBM**

kopic.txt kopic.xbm とのようには、このからは、これは、その中には、「その中には新しいない」ということはない。  $-n$ 

kopic enter Enter enter enter enter enter enter enter enter enter enter enter enter enter enter enter enter en

#### C:\kopicBC>kopic kopic.txt -n  $pic1-47-48.txt$

C:\kopicBC>kopic kopic.txt

C:\kopicBC>kopic<br>|pic2-47-54.txt

kopic **Example 2018** Access .csv .kun .xbm kopic.csv

#### kopic.xbm まちょうか まちます インター・トラックス しょうしょう

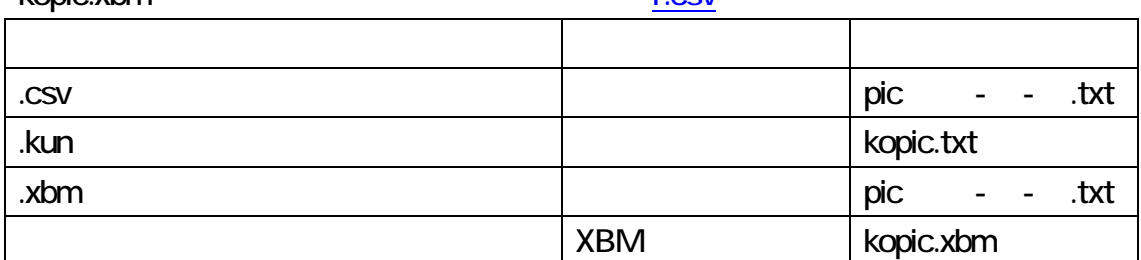

### **XBM**

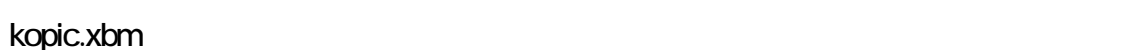

kopic.xbm kopic.txt Enter

## kopic t

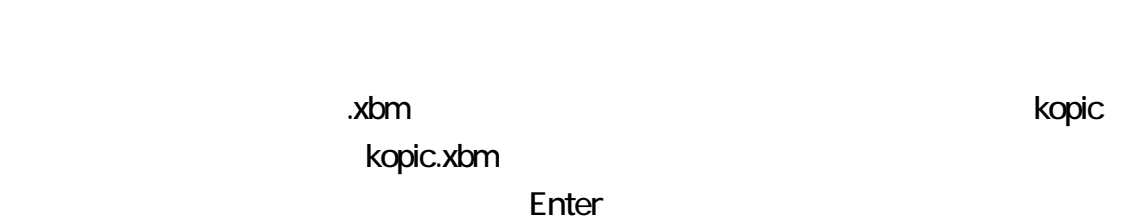

kopic y

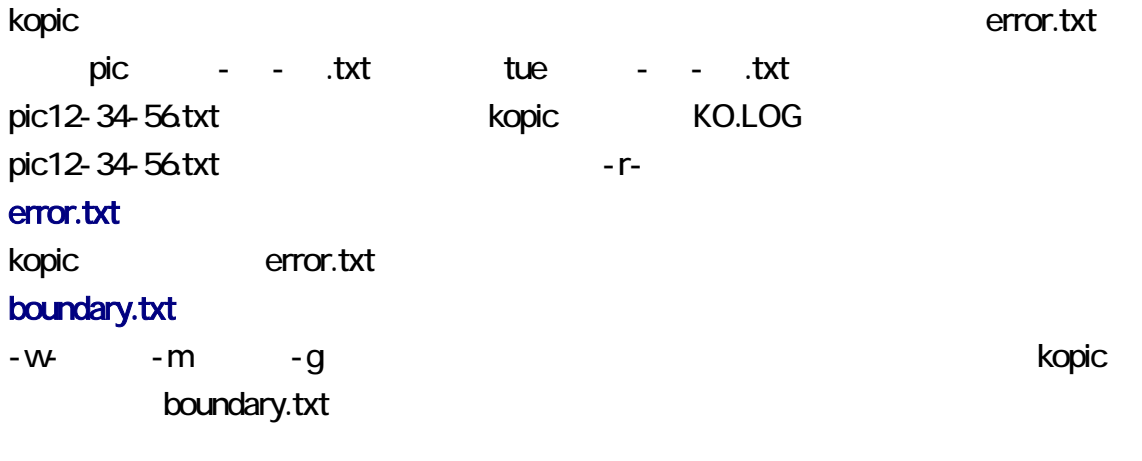

-V -VC kopic

 $-VC$ 

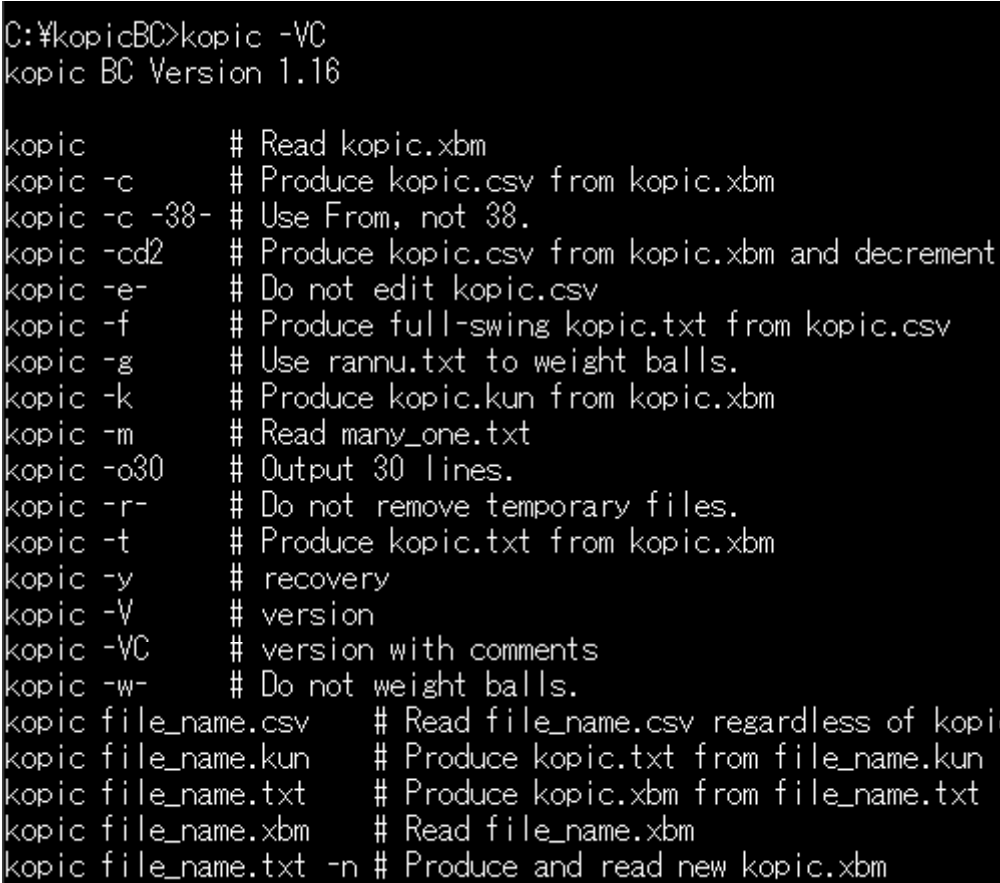

<span id="page-8-0"></span>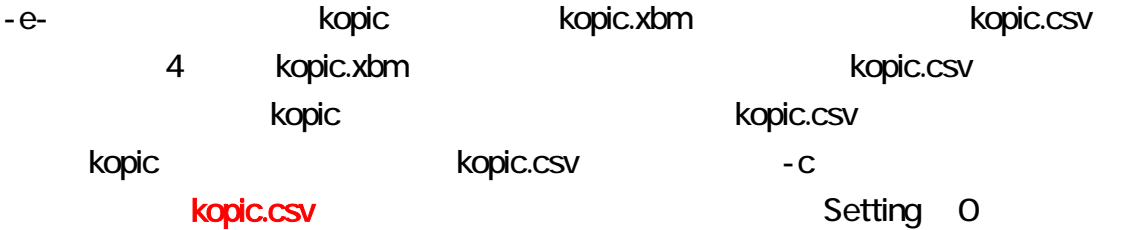

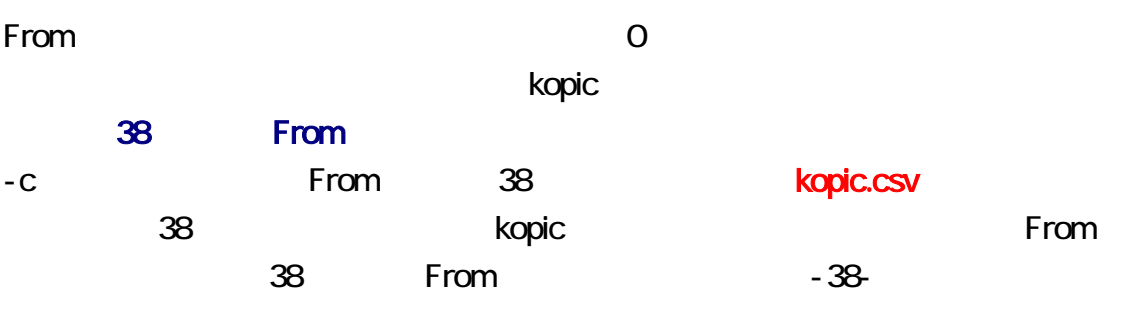

# kopic  $-c -38$ -

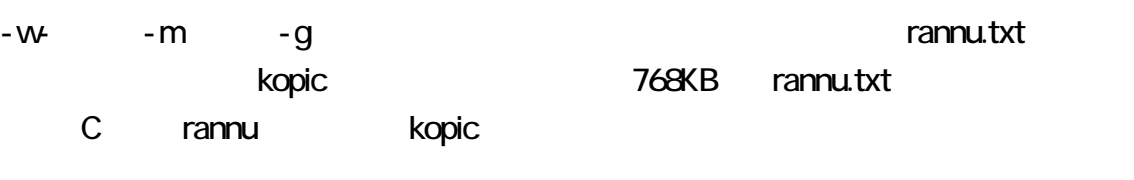

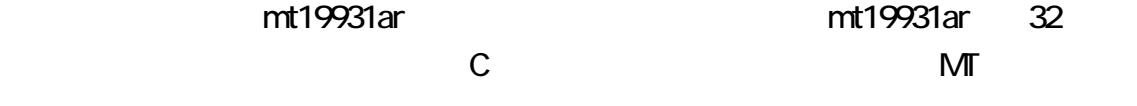

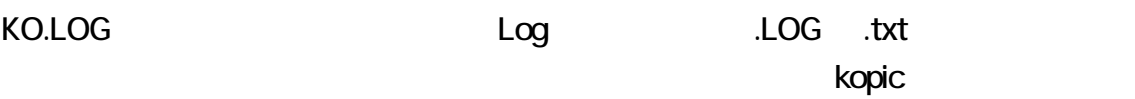

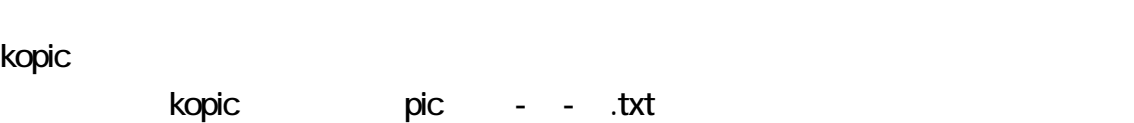

**kopic** コマンドは、まずに、まずに、まずに、まずに、次に高速製料を制限して、次に高速製料を制限しています。

## Repeat  $\mathsf{Re}$ Repeat From the state state state state state Repeat Terms and Terms and Terms and Terms and Terms and Terms and Terms and せの数は、5 あり、5 行が出力されます。 Repeat =  $From + 5$  $-**O**$ From Repeat CSV 7 CSV CSV  $k$ opic CSV under the contract of the contract of the contract of the contract of the contract of the contract of the contract of the contract of the contract of the contract of the contract of the contract of the contract す。CSV ァイルに不備があるにもかかわらず、利用者がCSV ファイルを指定した場 -o -o30 -o30 kopic  $-$ o<sup>30</sup> Repeat From  $123456$ 1 999999  $\blacksquare$ Setting 0 kopic rannu  $\text{CSV}$  2  $\text{3}$  $#$   $CSV$  3

ントを記入できます。ただし、kopic コマンドは コメントを削除して、新しい kopic.csv を

320#

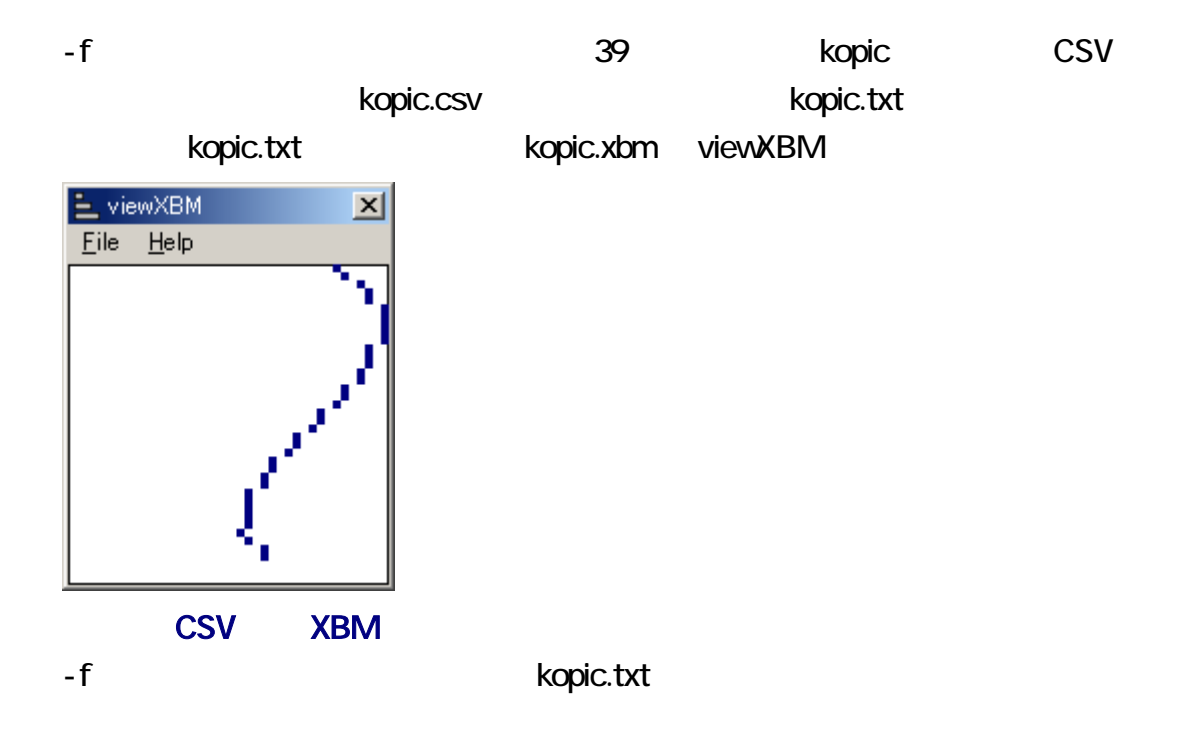

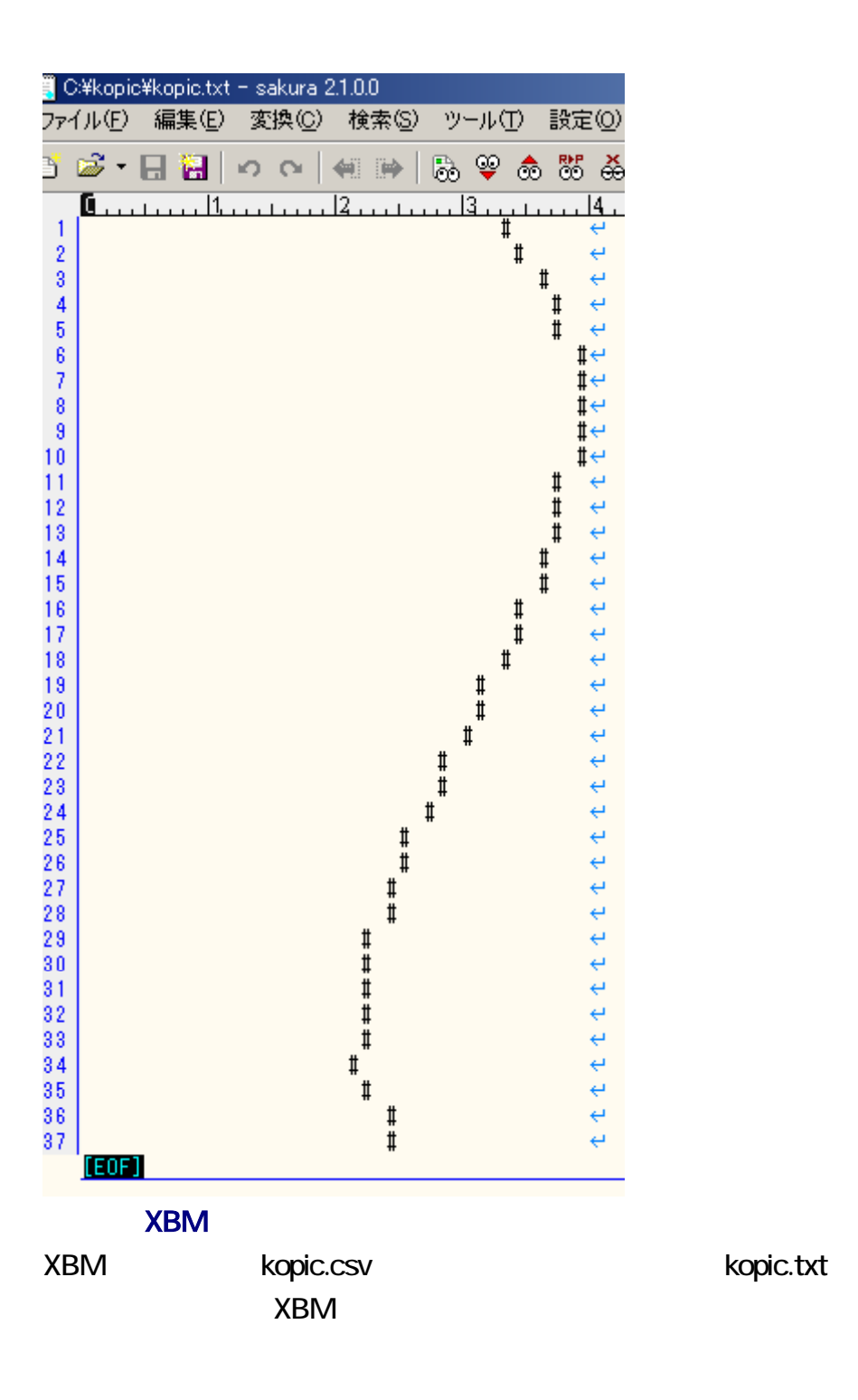

kopic.tx

t  $\mathbf t$ 

<span id="page-12-0"></span>C:\kopicBC>kopic -y

C:\kopicBC>kopic -c

C:\kopicBC>kopic -f  $pic23-44-13.txt$ 

C:\kopicBC>kopic kopic.txt -n -r $pic24 - 44 - 17.txt$ 

C:\kopicBC>FC pic23-44-13.txt pic24-44-17.txt<br>ファイル pic23-44-13.txt と PIC24-44-17.TXT を比較しています<br>FC: 相違点は検出されませんでした

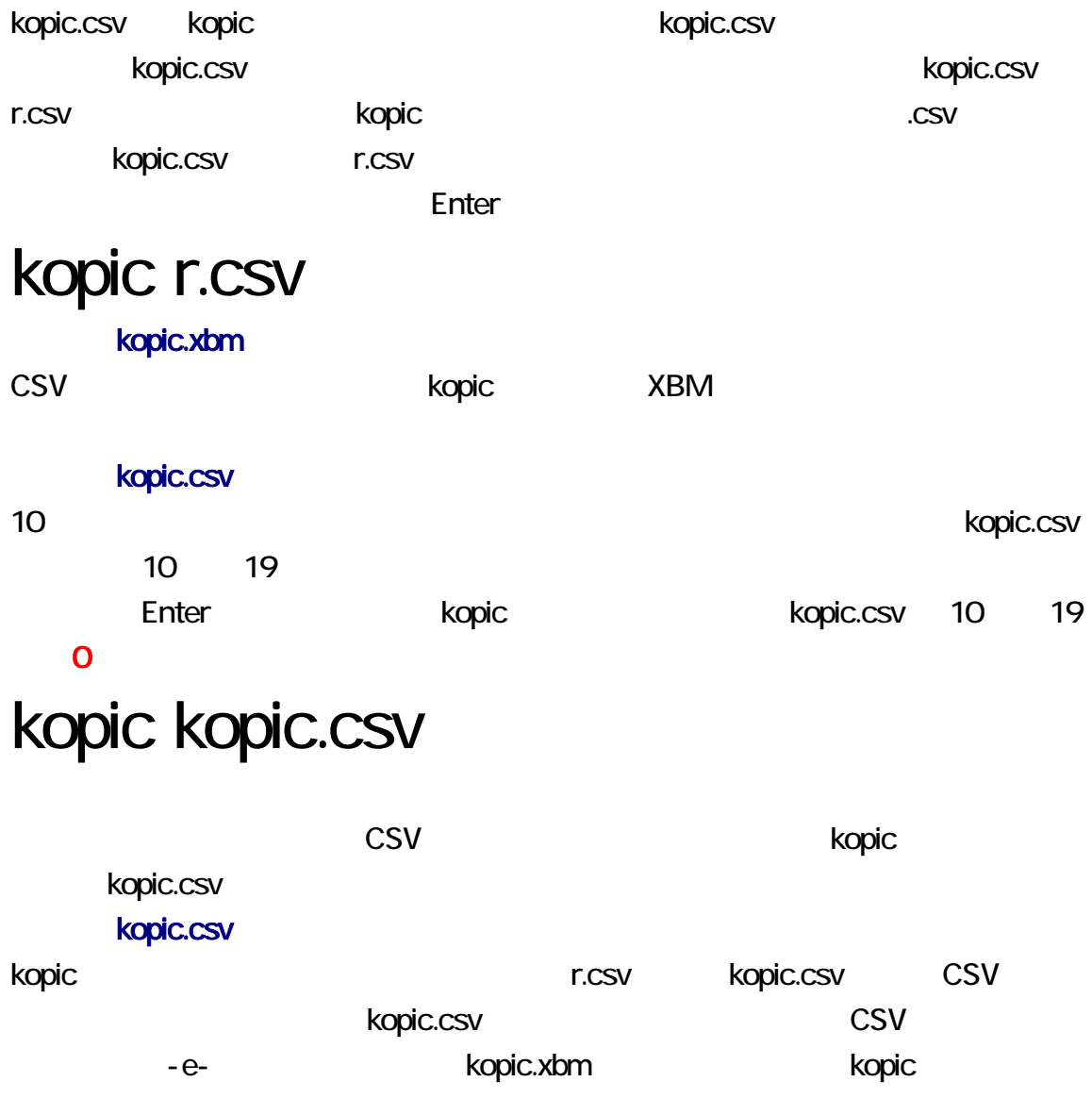

CSV Ropic.csv CSV -e- $-e$ kopic -e-

-w- https://web.copic.csv kopic.csv + kopic.csv + kopic.csv + kopic.csv + kopic.csv + kopic.csv + kopic.csv + kopic.csv + kopic.csv + kopic.csv + kopic.csv + kopic.csv + kopic.csv + kopic.csv + kopic.csv + kopic.csv + kopi rannu.txt の数字からなるロト7を出力します。すなわち、乱数表の数字を順に読み込  $\overline{7}$  $\blacksquare$ rannu $\blacksquare$  $1$  37 力でリダイレクトを利用できま 乱数の種を設定できます。rannu コマンドは、メルセ  $\mathsf{M}$  32  $\mathsf{M}$ rannu

- 1. **International rannu-C.zip** rannu-C.zip
- 2. ZIP

 $3 \nightharpoonup$ |C:¥kopic>rannu -VC rannu C-1.06 # Produce rannu.txt rannu rannu -6 # Loto-6 rannu -7 # Loto-7 # CSV rannu -c # idling rannu -f400 # interval of 0 to 63 rannu -g<br>rannu -i1-37 # interval of 1 to 37 # 32 kilobytes rannu -k32 # Miniloto rannu -m # standard output rannu - r rannu - r > file\_name # Redirect. rannu -s12345 # seed # Time is used as seed. rannu -s0  $rannu -V$ # version rannu -VC # version with comments

#### $0 \t 63$

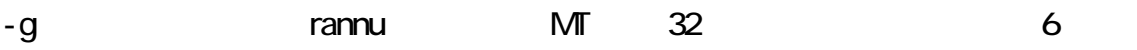

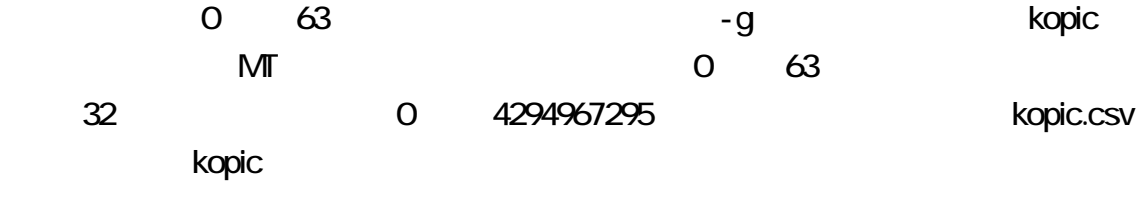

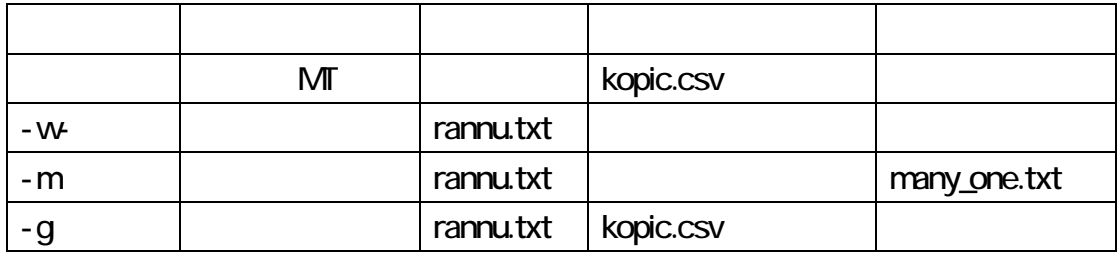

-m example and the contract term of the many\_one.txt contract under the many\_one.txt contract under the many\_one.txt contract under the contract of the contract of the contract of the contract of the contract of the contra

 $3$ 

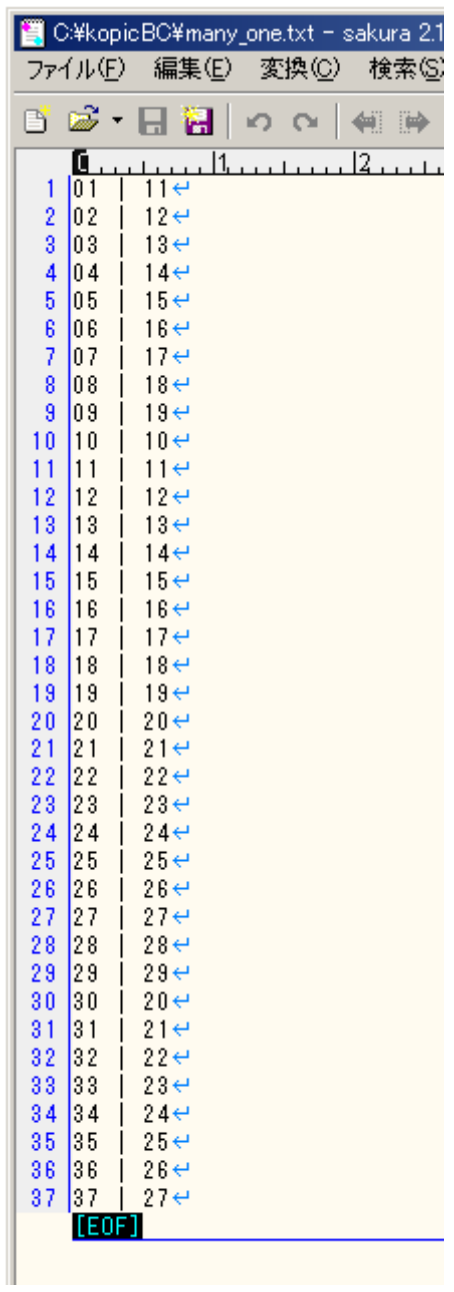